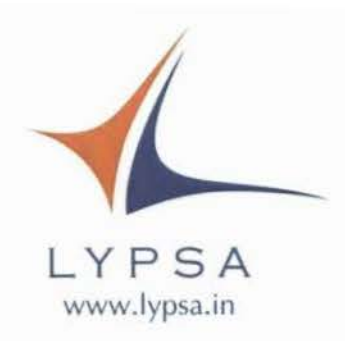

7th September 2022

To, To, Department of Corporate Services Listing Department **BSE Limited,**  P.J. Towers, Dalal Street, Mumbai - 400 001

**Script Code: 534532** 

**National Stock Exchange of India Limited,**  Exchange Plaza, 5th Floor Plot No. C/1, G. Block Bandra - Kurla Complex. Sandra (E), Mumbai - 400 051 **Symbol: LYPSAGEMS** 

Dear Sir/Madam,

# Sub: Submission of Notice of 27<sup>th</sup> Annual General Meeting under Regulation 30 of the Securities **and Exchange Board of India (Listing Obligations and Disclosure Requirements) Regulations, 2015**

Pursuant to Regulation 30 of the SEBI (Listing Obligations and Disclosure Requirements) Regulations, 2015, please find enclosed herewith the Notice of 27<sup>th</sup> Annual General Meeting of the company to be held on Friday, 30<sup>th</sup> September 2022 along with instructions for e-Voting.

The same is also available on the website of the Company at www.lypsa.in.

This is for your information and records.

Thanking you,

**Yours faithfully,** 

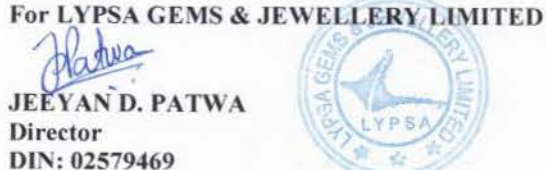

Encl.: As above

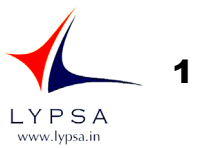

#### **N O T I C E**

Notice is hereby given that the **27TH ANNUAL GENERAL MEETING** of the members of **LYPSA GEMS & JEWELLERY LIMITED** will be held at Wing A, 2nd Block, 202‐302, Orchid Complex, Opp. HDFC Bank, Chhapi‐ Pirojpura Road, Chhapi, Vadgam, Banas Kantha ‐ 385210 on **Friday, 30th September, 2022 at 11:00 A.M.** to transact the following business:

#### **ORDINARY BUSINESS:**

- 1. To consider and adopt Audited Financial Statements of the Company for the Financial Year ended 31st March, 2022 including the Audited Balance Sheet as at 31<sup>st</sup> March, 2022 and the Statement of Profit and Loss for the year ended on that date and the Reports of the Board of Directors and Auditors thereon.
- 2. To appoint a Director in place of Mr. JEEYAN DIPAN PATWA (DIN‐02579469) who retires by rotation and being eligible, offers him‐self for re‐appointment.
- 3. To appoint Auditor and to fix their remuneration and in this regard to consider and if thought fit, to pass with or without modification(s) the following resolution as an Ordinary Resolution: **RESOLVED THAT** pursuant to the provisions of section 139(8) of the Companies Act, 2013 read with the Companies (Audit and Auditors) Rules, 2014, including any statutory modification(s) or re‐enactment (s) thereof for the time being in force, **M/s B. B. Gusani & Associates, Chartered Accountants (FRN:140785W)**, be and are hereby appointed as Statutory Auditors of the Company to fill the casual vacancy caused by the resignation of **M/s DGMS & Co., Chartered Accountants (FRN‐112187W)**.

**RESOLVED FURTHER THAT M/s B. B. Gusani & Associates, Chartered Accountants (FRN:140785W)**, be and are hereby appointed as Statutory Auditors of the Company for period of 3 years from the conclusion of this Annual General Meeting till the Annual General Meeting to be held in the year 2025 at such remuneration as may be fixed by the Board of Directors of the Company on the recommendation of the Audit Committee.

> **By order of the Board, For LYPSA GEMS & JEWELLERY LIMITED**

**Place: Mumbai Date: 13.08.2022**

> **DIPANKUMAR PATWA Chairman DIN: 02579405**

#### **Notes:**

- 1. A member entitled to attend and vote, is entitled to appoint a proxy to attend and vote instead of himself/ herself and the proxy need not be a member of the company. Proxies in order to be effective must be deposited at the registered office of the company in not less than 48 hours before the time fixed for the meeting. The blank proxy form is enclosed.
- 2. In compliance with the MCA Circulars and SEBI Circular, Notice of the AGM inter‐alia, indicating the process and manner of voting through electronic means along with the Annual Report 2021‐22 is being sent only through electronic mode to those Members whose e-mail addresses are registered with the Company / Depositories. Members may note that the Notice and Annual Report 2021‐22 will also be available on website of the company, Stock Exchange and on the website of Depositary.
- 3. Corporate Members intending to send their authorised representative to attend the Annual General Meeting are requested to send to the Company a duly certified copy of the Board Resolution authorising their representative to attend and vote at the Annual General Meeting.
- 4. The Register of Members and Share Transfer Books of the Company will be closed from 24<sup>th</sup> September, 2022 to 30<sup>th</sup> September, 2022 (both days inclusive).
- 5. Members are requested to send their queries to the Company, if any, on accounts and operations of the Company at least seven days before the meeting so that the same could be suitably answered at the meeting.

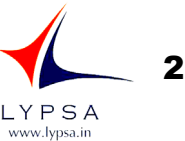

- 6. To facilitate easy and cheap transactions in its shares, the Company has dematerialised its shares. Majority of the shareholders have already availed of this facility and de‐materialised their shareholdings. Shareholders who have not yet de‐materialised their shareholdings are requested to avail of this facility and de‐materialise their shareholdings at the earliest. As per Regulation 40 of SEBI Listing Regulations, as amended, securities of listed companies can be transferred only in dematerialized form with effect from 1st April, 2019, except in case of request received for transmission or transposition of securities. In view of this and to eliminate all risks associated with physical shares and for ease of portfolio management, members holding shares in physical form are requested to consider converting their holdings to dematerialized form. Members can contact the Company or RTA for assistance in this regard.
- 7. The Board of Directors has appointed Mrs. Shubham Agarwal Goyal Practicing Company Secretary (Membership No. FCS 8192), Ahmedabad as the Scrutinizer to scrutinize the remote e‐voting process and at the AGM in a fair and transparent manner and he has consented to act as scrutinizer.
- 8. The Explanatory Statement pursuant to Section 102 of the Companies Act, 2013 is annexed hereto.
- 9. Route map for the venue of the Annual General Meeting is given separately along with attendance slip.
- 10. The information or details required as per Regulation 36(3) of the Securities and Exchange Board of India (Listing Obligations and Disclosure Requirements) Regulations, 2015 Secretarial Standard – 2 on General Meetings issued by the Institute of Company Secretaries of India, of the person seeking appointment/ re‐ appointment as a Director at the ensuing Annual General Meeting is as under:

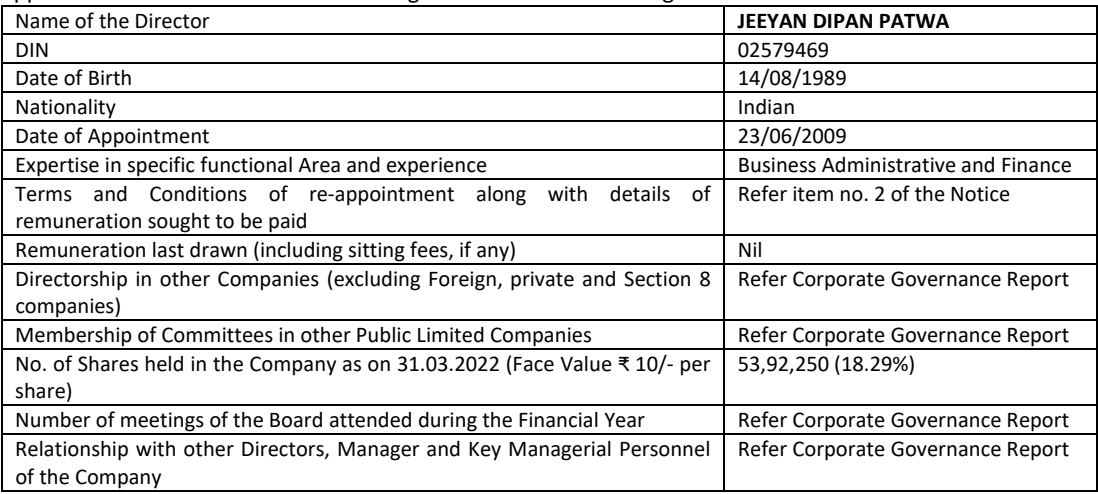

## 11. **THE INTRUCTIONS OF SHAREHOLDERS FOR REMOTE E‐VOTING AND E‐VOTING DURING AGM ARE AS UNDER:**

1. The remote e‐voting period begins on 09.09.2022 at 9.00 am and ends on 11.09,.2022 at 5;00 p.m. The remote e‐voting module shall be disabled by NSDL for voting thereafter. The Members, whose names appear in the Register of Members / Beneficial Owners as on the record date (cut-off date) i.e. 05.09.2022, may cast their vote electronically. The voting right of shareholders shall be in proportion to their share in the paid‐up equity share capital of the Company as on the cut‐off date, being 05.09.2022.

How do I vote electronically using NSDL e‐Voting system?

*The way to vote electronically on NSDL e‐Voting system consists of "Two Steps" which are mentioned below:*

#### **Step 1: Access to NSDL e‐Voting system**

#### **A) Login method for e‐Voting for Individual shareholders holding securities in demat mode**

In terms of SEBI circular dated December 9, 2020 on e-Voting facility provided by Listed Companies, Individual shareholders holding securities in demat mode are allowed to vote through their demat account maintained with Depositories and Depository Participants. Shareholders are advised to update their mobile number and email Id in their demat accounts in order to access e‐Voting facility.

Login method for Individual shareholders holding securities in demat mode is given below:

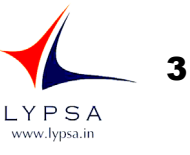

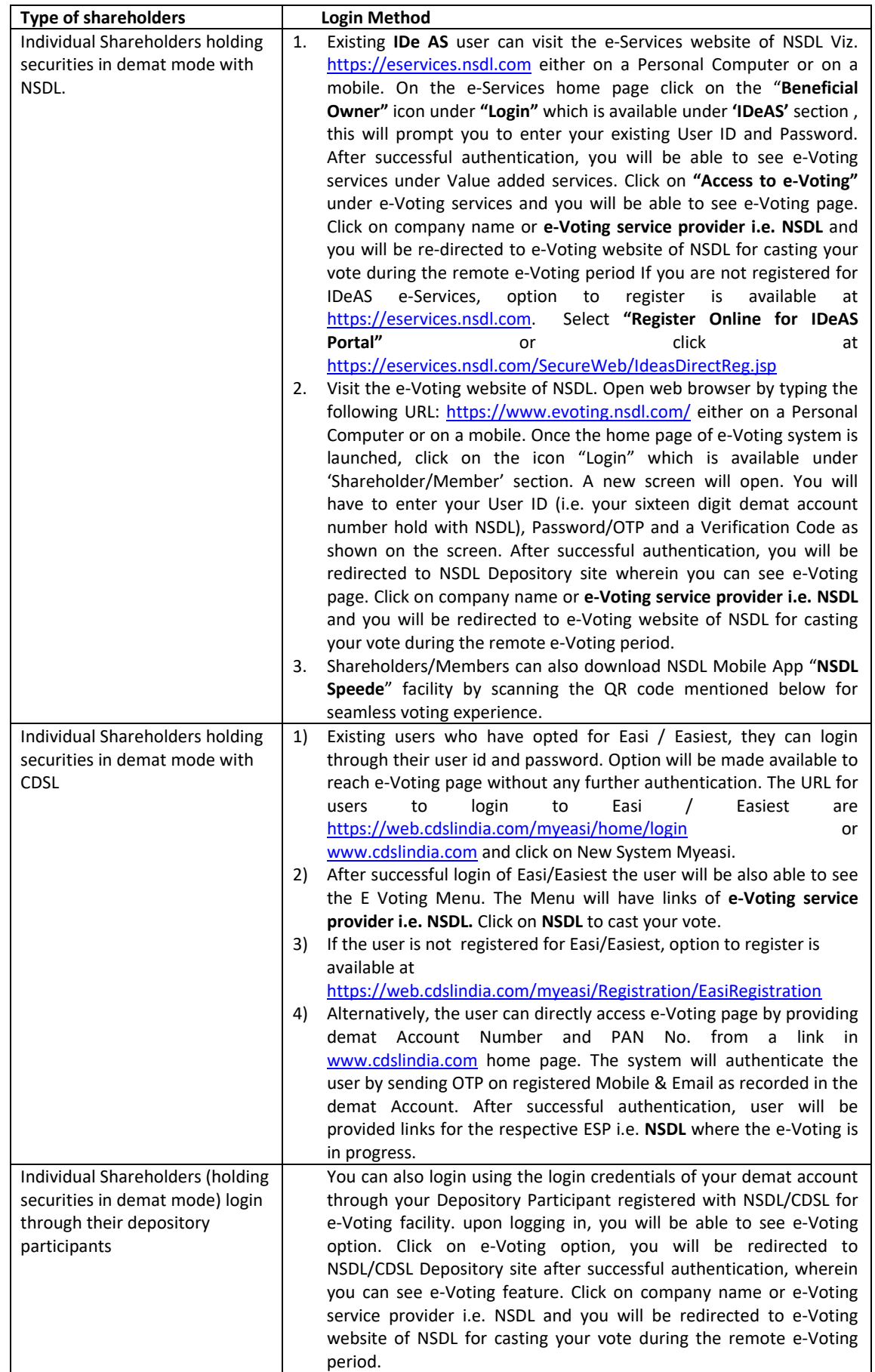

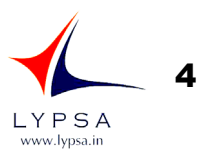

**Important note:** Members who are unable to retrieve User ID/ Password are advised to use Forget User ID and Forget Password option available at abovementioned website.

# **Helpdesk for Individual Shareholders holding securities in demat mode for any technical issues related to login through Depository i.e. NSDL and CDSL.**

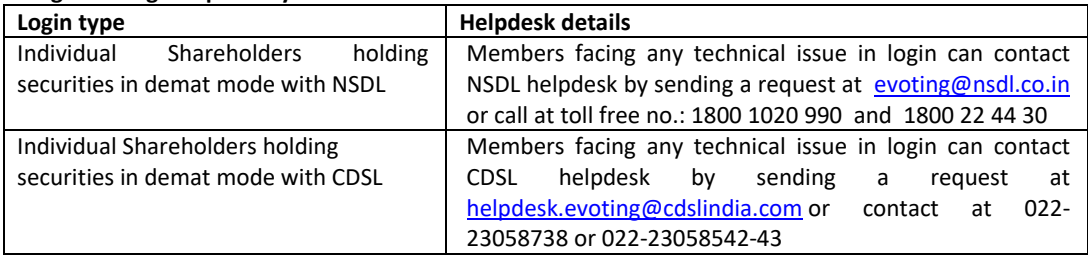

**B) Login Method for e‐Voting for shareholders other than Individual shareholders holding securities in demat mode and shareholders holding securities in physical mode.**

## **How to Log‐in to NSDL e‐Voting website?**

- 1. Visit the e‐Voting website of NSDL. Open web browser by typing the following URL: https://www.evoting.nsdl.com/ either on a Personal Computer or on a mobile.
- 2. Once the home page of e-Voting system is launched, click on the icon "Login" which is available under 'Shareholder/Member' section.
- 3. A new screen will open. You will have to enter your User ID, your Password/OTP and a Verification Code as shown on the screen.

*Alternatively, if you are registered for NSDL eservices i.e. IDEAS, you can log‐in at https://eservices.nsdl.com/ with your existing IDEAS login. Once you log‐in to NSDL eservices after* using your log-in credentials, click on e-Voting and you can proceed to Step 2 i.e. Cast your vote *electronically.*

- **Manner of holding shares i.e. Demat (NSDL or CDSL) or Physical Your User ID is:** a) For Members who hold shares in demat account with NSDL. 8 Character DP ID followed by 8 Digit Client ID For example if your DP ID is IN300\*\*\* and Client ID is 12\*\*\*\*\*\* then your user ID is IN300\*\*\*12\*\*\*\*\*\*. b) For Members who hold shares in demat account with CDSL. 16 Digit Beneficiary ID For example if your Beneficiary ID is 12\*\*\*\*\*\*\*\*\*\*\*\*\*\* then your user ID is 12\*\*\*\*\*\*\*\*\*\*\*\*\*\* c) For Members holding shares in Physical Form. EVEN Number followed by Folio Number registered with the company For example if folio number is 001\*\*\* and EVEN is 101456 then user ID is 101456001\*\*\*
- 4. Your User ID details are given below :

- 5. Password details for shareholders other than Individual shareholders are given below:
- a) If you are already registered for e-Voting, then you can user your existing password to login and cast your vote.
- b) If you are using NSDL e-Voting system for the first time, you will need to retrieve the 'initial password' which was communicated to you. Once you retrieve your 'initial password', you need to enter the 'initial password' and the system will force you to change your password.
- c) How to retrieve your 'initial password'?
- d) If your email ID is registered in your demat account or with the company, your 'initial password' is communicated to you on your email ID. Trace the email sent to you from NSDL from your mailbox. Open the email and open the attachment i.e. a .pdf file. Open the .pdf file. The password to open the .pdf file is your 8 digit client ID for NSDL account, last 8 digits of client ID for CDSL account or folio number for shares held in physical form. The .pdf file contains your 'User ID' and your 'initial password'.

If your email ID is not registered, please follow steps mentioned below in **process for those**

# **27TH ANNUAL REPORT 2021-22**

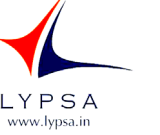

5

#### **shareholders whose email ids are not registered.**

- 6. If you are unable to retrieve or have not received the "Initial password" or have forgotten your password:
- a) Click on "**Forgot User Details/Password**?"(If you are holding shares in your demat account with NSDL or CDSL) option available on www.evoting.nsdl.com.
- b) **Physical User Reset Password**?" (If you are holding shares in physical mode) option available on www.evoting.nsdl.com.
- c) If you are still unable to get the password by aforesaid two options, you can send a request at evoting@nsdl.co.in mentioning your demat account number/folio number, your PAN, your name and your registered address etc.
- d) Members can also use the OTP (One Time Password) based login for casting the votes on the e‐ Voting system of NSDL.
- 7. After entering your password, tick on Agree to "Terms and Conditions" by selecting on the check box.
- 8. Now, you will have to click on "Login" button.
- 9. After you click on the "Login" button, Home page of e-Voting will open.

#### **General Guidelines for shareholders**

Institutional shareholders (i.e. other than individuals, HUF, NRI etc.) are required to send scanned copy (PDF/JPG Format) of the relevant Board Resolution/ Authority letter etc. with attested specimen signature of the duly authorized signatory(ies) who are authorized to vote, to the Scrutinizer by e‐mail to **fcs.shubhamgoyal@gmail.com** with a copy marked to evoting@nsdl.co.in. Institutional shareholders (i.e. other than individuals, HUF, NRI etc.) can also upload their Board Resolution / Power of Attorney / Authority Letter etc. by clicking on **"Upload Board Resolution / Authority Letter"** displayed under **"e‐Voting"** tab in their login.

- 1. It is strongly recommended not to share your password with any other person and take utmost care to keep your password confidential. Login to the e‐voting website will be disabled upon five unsuccessful attempts to key in the correct password. In such an event, you will need to go through the "Forgot User Details/Password?" or "Physical User Reset Password?" option available on www.evoting.nsdl.com to reset the password.
- 2. In case of any queries, you may refer the Frequently Asked Questions (FAQs) for Shareholders and e‐ voting user manual for Shareholders available at the download section of www.evoting.nsdl.com or call on toll free no.: 1800 1020 990 and 1800 22 44 30 or send a request at evoting@nsdl.co.in

## Process for those shareholders whose email ids are not registered with the depositories for procuring user id and password and registration of e mail ids for e-voting for the resolutions set out in this notice:

- 1. In case shares are held in physical mode please provide Folio No., Name of shareholder, scanned copy of the share certificate (front and back), PAN (self attested scanned copy of PAN card), AADHAR (self‐attested scanned copy of Aadhar Card) by email to info@lypsa.in.
- 2. In case shares are held in demat mode, please provide DPID-CLID (16 digit DPID + CLID or 16 digit beneficiary ID), Name, client master or copy of Consolidated Account statement, PAN (self‐attested scanned copy of PAN card), AADHAR (self‐attested scanned copy of Aadhar Card) to info@lypsa.in. If you are an Individual‐shareholders holding securities in demat mode, you are requested to refer to the login method explained at **step 1 (A**) i.e. **Login method for e‐Voting for Individual shareholders holding securities in demat mode**.
- 3. Alternatively, shareholder/members may send a request to evoting@nsdl.co.in for procuring user id and password for e-voting by providing above mentioned documents.
- 4. In terms of SEBI circular dated December 9, 2020 on e‐Voting facility provided by Listed Companies, Individual shareholders holding securities in demat mode are allowed to vote through their demat account maintained with Depositories and Depository Participants. Shareholders are required to update their mobile number and email ID correctly in their demat account in order to access e‐Voting facility.

**By order of the Board, For LYPSA GEMS & JEWELLERY LIMITED**

**Place: Mumbai Date: 13.08.2022**

> **DIPANKUMAR PATWA Chairman DIN: 02579405**

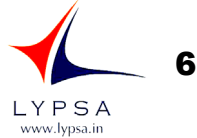

#### **ANNEXURE TO NOTICE EXPLANATORY STATEMENT UNDER SECTION 102 OF THE COMPANIES ACT, 2013**

**Item No. 2** 

M/s DGMS & Co., Chartered Accountants (FRN‐112187W) had resigned from the post of Statutory Auditors due to pre‐occupancy in other assignments, resulting into a casual vacancy in the office of the Statutory Auditors of the company.

As envisaged by section 139 (8) of the Companies Act, 2013, casual vacancy caused by the resignation of auditor can be filled by the shareholders in General Meeting within three months from the date of recommendation of the Board of Directors of the Company. The Board of Directors in their meeting filled the casual vacancy by appointing M/s B. B. Gusani & Associates, Chartered Accountants (FRN‐140785W). Further they recommend appointment of M/s B. B. Gusani & Associates to members of the Company.

M/s B. B. Gusani & Associates have conveyed their consent to be appointed as the Statutory Auditors of the Company along with a confirmation that, their appointment, if made by the members, would be within the limits prescribed under the Companies Act, 2013.

None of the Promoters, Directors or Key Managerial Personnel of the Company or their relatives are concerned or interested, financially or otherwise, in the resolution set out at item no. 2 of this Notice. The Board recommends resolution as set out in Item No. 2 for approval of the Members of the Company as an Ordinary Resolution.

> **By order of the Board, For LYPSA GEMS & JEWELLERY LIMITED**

**Place: Mumbai Date: 13.08.2022**

> **DIPANKUMAR PATWA Chairman DIN: 02579405**

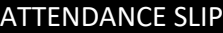

CIN: L28990GJ1995PLC028270

Reg. Office: WING A, 2ND BLOCK, 202-302, ORCHID COMPLEX, CHHAPI-PIROJPURA ROAD, CHHAPI, VADGAM BANAS KANTHA-385210

# 27TH ANNUAL GENERAL MEETING on 30.09.2022 at 11.00 a.m. at Office Wing A, 2nd Block, 202-302, Orchid **Complex, Opp. HDFC Bank, Chhapi‐Pirojpura Road, Chhapi, Vadgam Banas Kantha ‐ 385210**

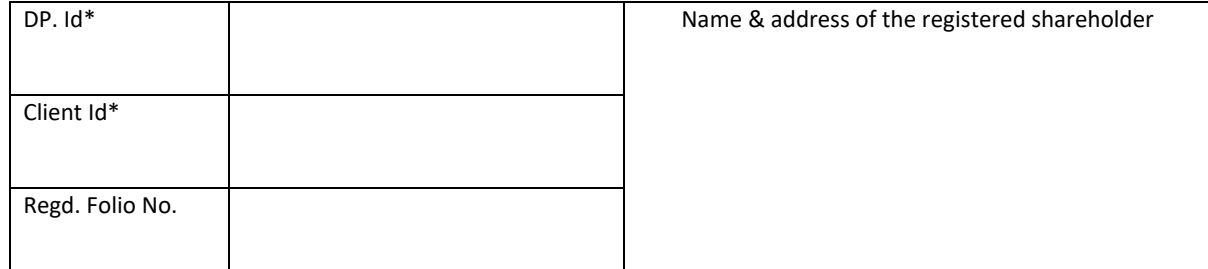

\* Applicable for shareholding in electronic form.

I/We certify that I/We am/are a registered shareholder / proxy for the registered shareholder of the Company. I/We hereby record my/our presence at the 27<sup>th</sup> Annual General Meeting of the Company.

> \_\_\_\_\_\_\_\_\_\_\_\_\_\_\_\_\_\_\_\_\_\_\_\_\_\_\_ *Signature of Member/s/ Proxy*

**NOTE:** A member or his duly appointed Proxy willing to attend the meeting must fill‐up this Admission Slip and hand over at the entrance. ‐‐‐‐‐‐‐‐‐‐‐‐‐‐‐‐‐‐‐‐‐‐‐‐‐‐‐‐‐‐‐‐‐‐‐‐‐‐‐‐‐‐‐‐‐‐‐‐‐‐‐‐‐‐‐‐‐‐‐‐‐‐‐‐‐‐‐‐‐‐‐‐‐‐‐‐‐‐‐‐‐‐‐‐‐‐‐‐‐‐‐‐‐‐‐‐‐‐‐‐‐‐‐‐‐‐‐‐‐‐‐‐‐‐‐‐‐‐‐‐‐‐‐‐‐‐‐‐‐‐‐‐‐‐‐‐‐‐‐‐‐‐‐‐‐‐‐‐‐‐‐‐‐‐‐‐

# PROXY FORM

# **Form No MGT‐11**

(Pursuant to section 105(6) of the Companies Act, 2013 and rule 19(3) of the companies (Management and Administration) Rules, 2014)

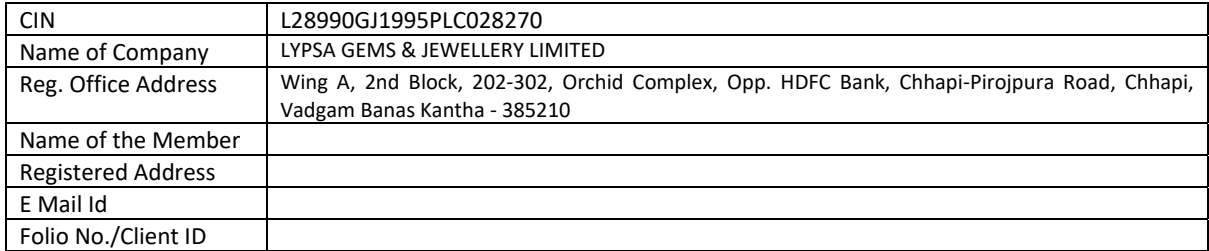

I/We, being the member (s) of **LYPSA GEMS & JEWELLERY LIMITED** hereby appoint

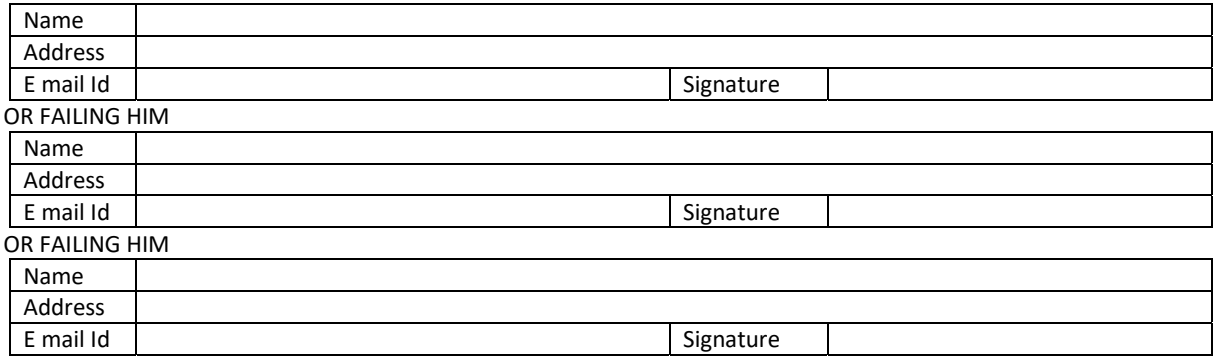

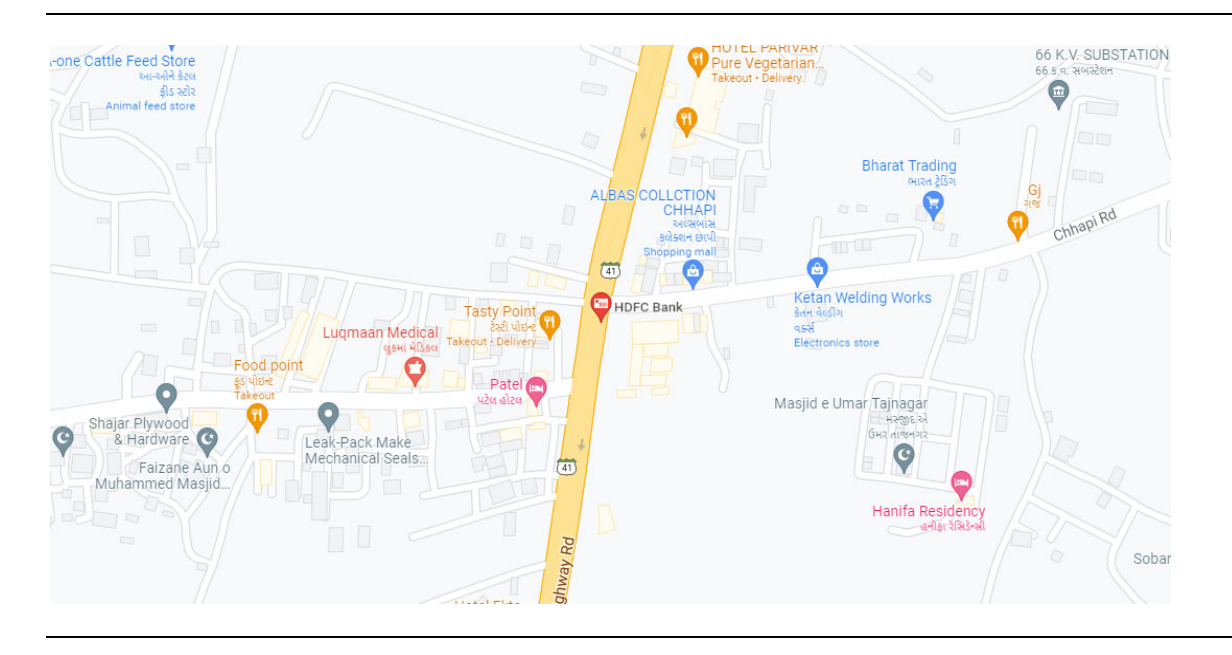

As my/ our Proxy to attend and vote for me/us on my/ our behalf at the 27<sup>th</sup> Annual General Meeting of the Company to be held on 30.09.2022 at 11:00 a.m. at **Wing A, 2nd Block, 202‐302, Orchid Complex, Opp. HDFC Bank, Chhapi‐ Pirojpura Road, Chhapi, Vadgam Banas Kantha ‐ 385210** and at any adjournment thereof and respect of such resolution mentioned below:

# **BALLOT FORM**

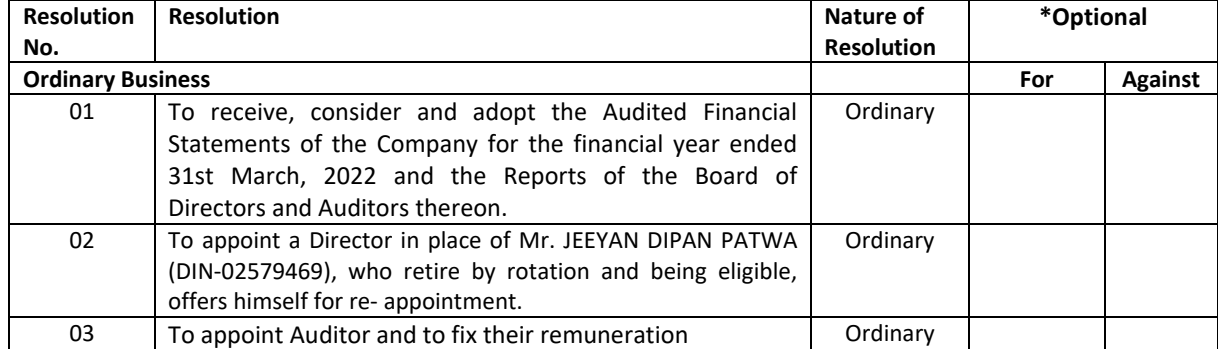

**Signed on this …….day of …………………2022.**

Signature of shareholder ……………………………………/ Signature of Proxy ……………………………………………….

**Affix Revenue Stamp**  Revenue<br>Stamp

## **NOTE:**

1 This form of proxy in order to be effective should be duly completed and deposited at the Registered Office of the Company, not less than 48 hours before the commencement of the Meeting.

2 For the Resolution, Explanatory Statement and Notes, please refer to Notice of the Annual General Meeting forming part of the Annual report.

3 \*It is Optional to put a 'X' in the appropriate column against the Resolutions indicated in the Box. If you leave the 'For' or 'Against' column blank against any or all Resolutions, your Proxy will be entitle to vote in the manner as he/she thinks appropriate.

# **BOOK‐POST**

**To,**

**If undelivered, please return to:**

**LYPSA GEMS & JEWELLERY LIMITED**

Reg. Office: Wing A, 2nd Block, 202-302, Orchid Complex, Opp. HDFC Bank, Chhapi-Pirojpura Road, Chhapi, Vadgam **Banas Kantha ‐ 385210**